# R-6 ROSS Contracting SOP How to Order and Fill Best Value Contract Resources

# TABLE OF CONTENTS

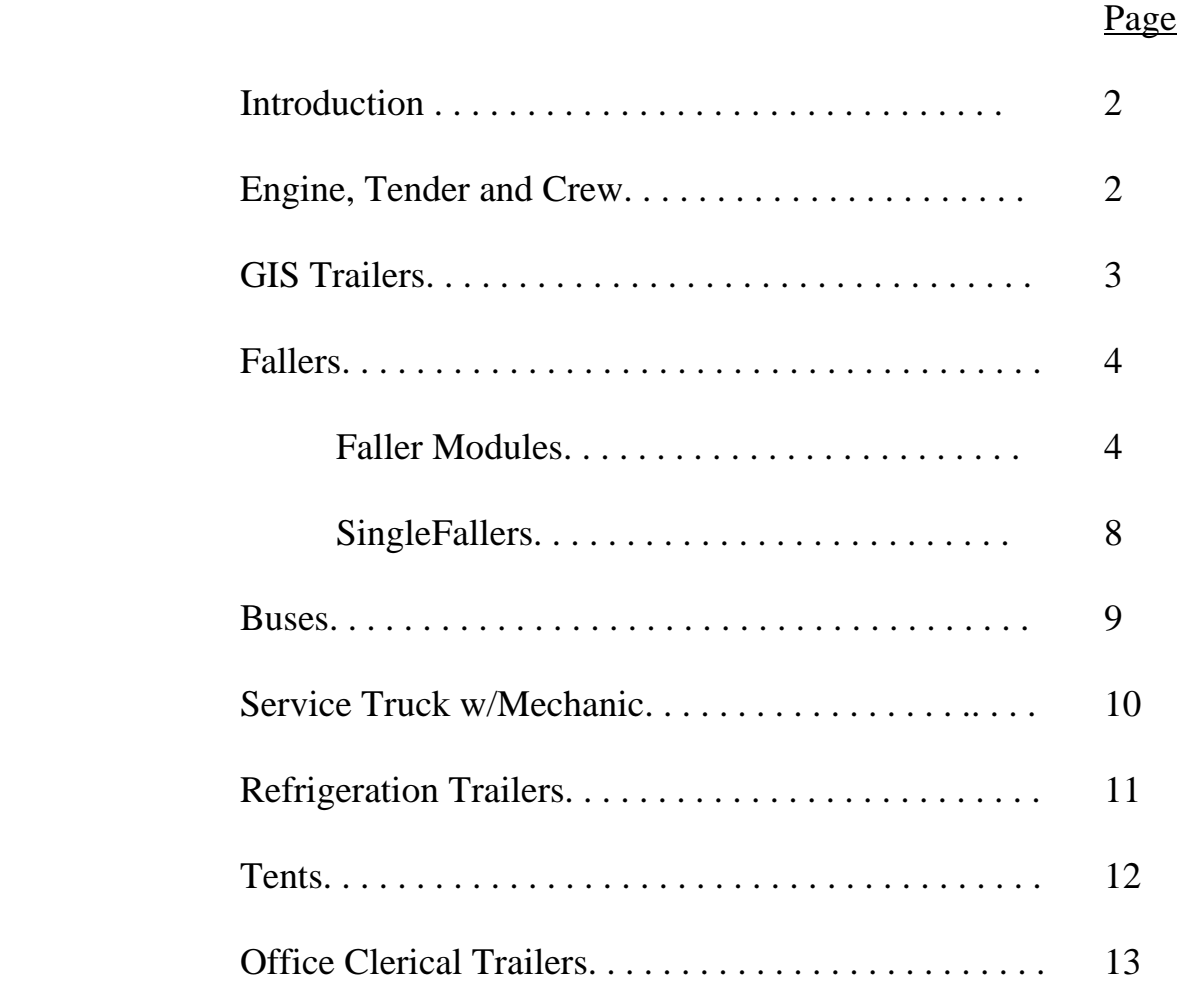

# **How to Order and Fill Best Value Contract Resources**

# **Introduction**

The intent of this document is to provide guidance to the Pacific Northwest Initial Attack and Expanded Dispatch Centers on ordering and filling Regional Agreement resources in ROSS. The Bureau of Indian Affairs (BIA), Washington State Department of Natural Resources (DNR), and Oregon Department of Forestry (ODF), may have their own EERA's for some of the resources listed below and are not required to use the most recent Regional agreements.

When an incident is located on US Forest Service or Bureau of Land Management jurisdiction the following procedures will be followed even if the dispatching agency is not US Forest Service or Bureau of Land Management.

These resources are rated on "Best Value" and should be listed from top to bottom per host site. It is crucial to follow the call down list and provide documentation when it appears that a vendor down the list is utilized over a vendor higher up the list such as Initial Attack using closest resource.

## **ENGINE,TENDER & CREW**

Contract Engine, Tender and Crew resources are statused in ROSS and assigned to host sites. The resources will be filled using the resource items that are pre-loaded into ROSS by each host. **Do not use** the "**Fill w/Agreement**" when filling these resources. Each host unit will use the "Best Value" dispatch list that is posted in VIPR.

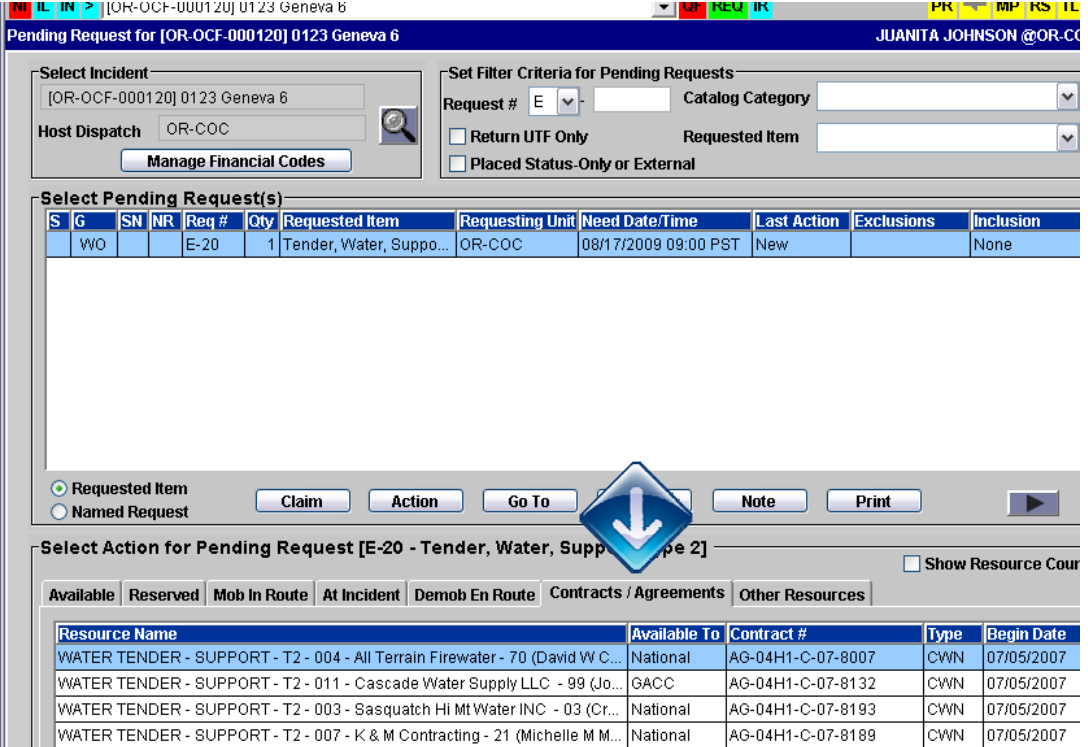

#### **GIS TRAILERS**

The GIS trailers are under Federal Regional Agreement have been assigned to host dispatch units. These resource items **are statused in ROSS** and attached to the contract. Each host unit will use the "Best Value" dispatch list that is posted in VIPR.

## **Creating the Request:**

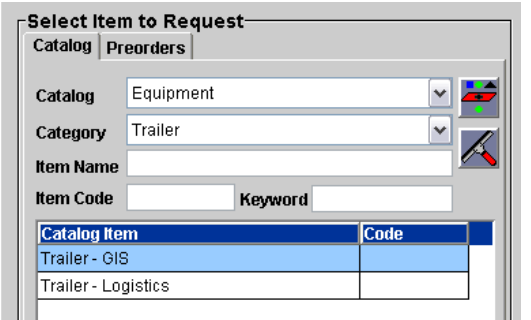

Catalog: Equipment Category: Trailer Item Name: Trailer - GIS

**SPECIAL NEEDS**: Be sure to document the Type (Type 1 or Type 2) that the incident is requesting.

If the requesting unit is not a host of a GIS Trailer the order will be placed with the closest host unit through standard dispatch procedures such as placing it with your neighbor or to your GACC.

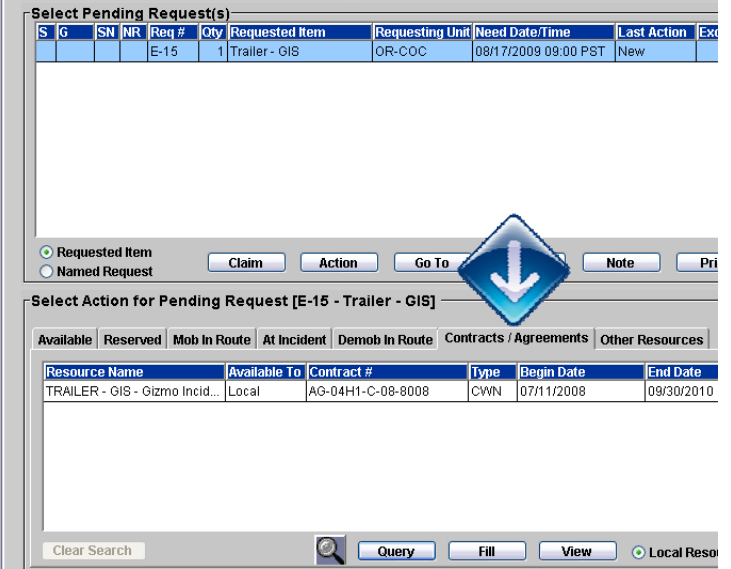

When filling a GIS Trailer the resource will show up in the Contracts/Agreements tab. **The GIS vendors do not web status their resource items**. The host unit is responsible for maintaining availability in ROSS. The GIS units have a best value call down by Region.

**Host sites for GIS trailers: OR-COC OR-KFC WA-CCC OR-NOC** 

## **FALLER MODULES**

The Faller/Modules under Federal Regional Agreement have been assigned to host sites. The agreements have been entered into ROSS with the appropriate modules attached to the agreement. The modules **are statused in ROSS** and have the capability to self status. The majority of the faller module vendors **do not web status** their resources, unless they also have engine or crew resources and have a web status account

When the need arises for fallers, the incident may request, for example, six fallers; (modules consist of two people and their equipment), this can be accomplished by creating three faller modules, as an O#. Once the requests are created, the dispatcher can fill with the resource items statused in ROSS. When the vendor agrees to the assignment, names must be provided. The names provided must be on the assigned list for that host unit. The vendor **cannot** swap names that are hosted by other dispatch centers. (See the screen prints relating to modules/manifests).

#### **Host sites for Faller Modules:**

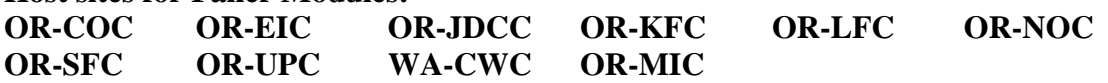

#### **The following are examples of "ordering and filling" falling modules displaying the appropriate screens in ROSS**.

**FALLER MODULES (2 Professional Fallers & Equipment) Status the modules as available**.

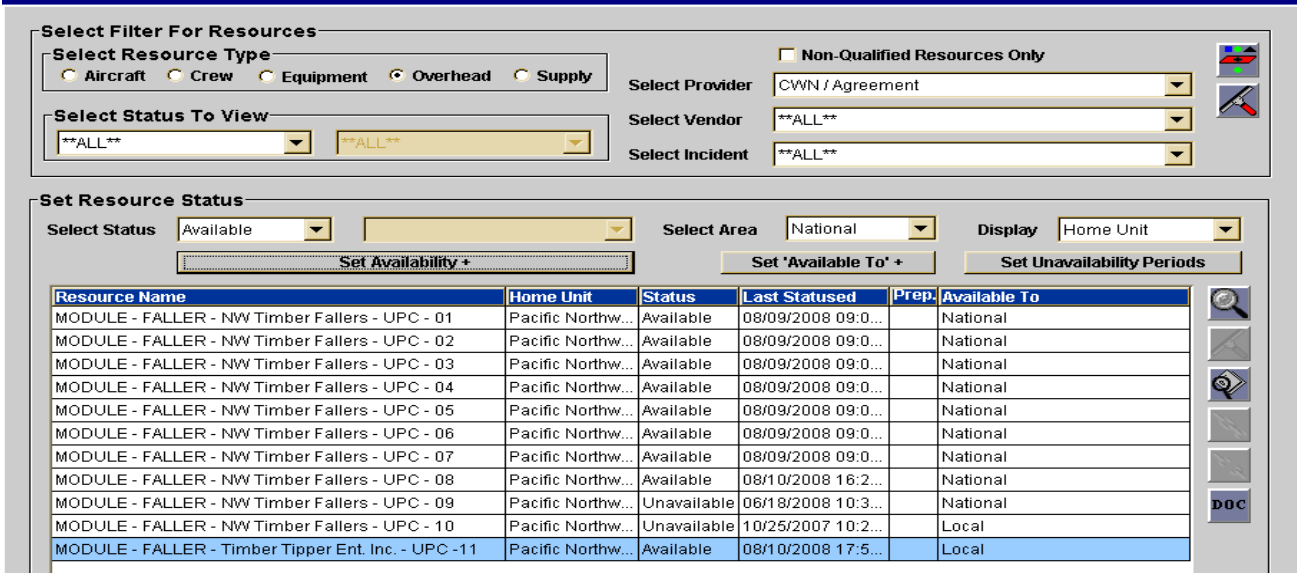

## **Ordering falling Modules**

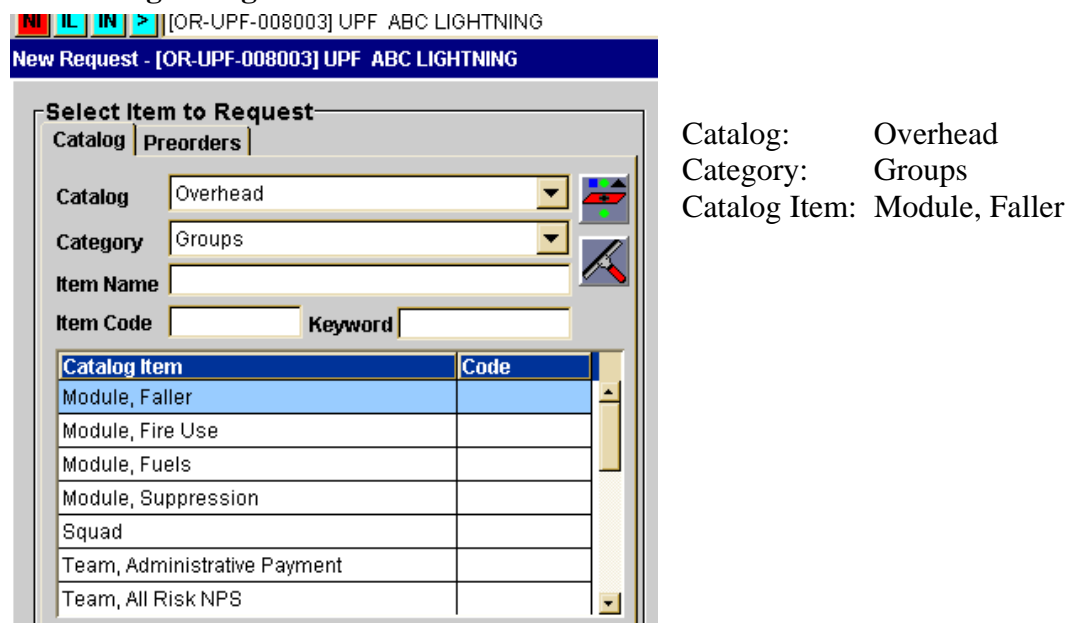

#### **Filling a Faller Module**

Pending requests...go to the contracts/agreements tab. Make sure to select the available, priority module. They have a dispatch priority order, just like the engines and tenders. See the UPC – 01 thru 4...they must go in that order according to who is available.

See Example Below (Part 1 of 4)

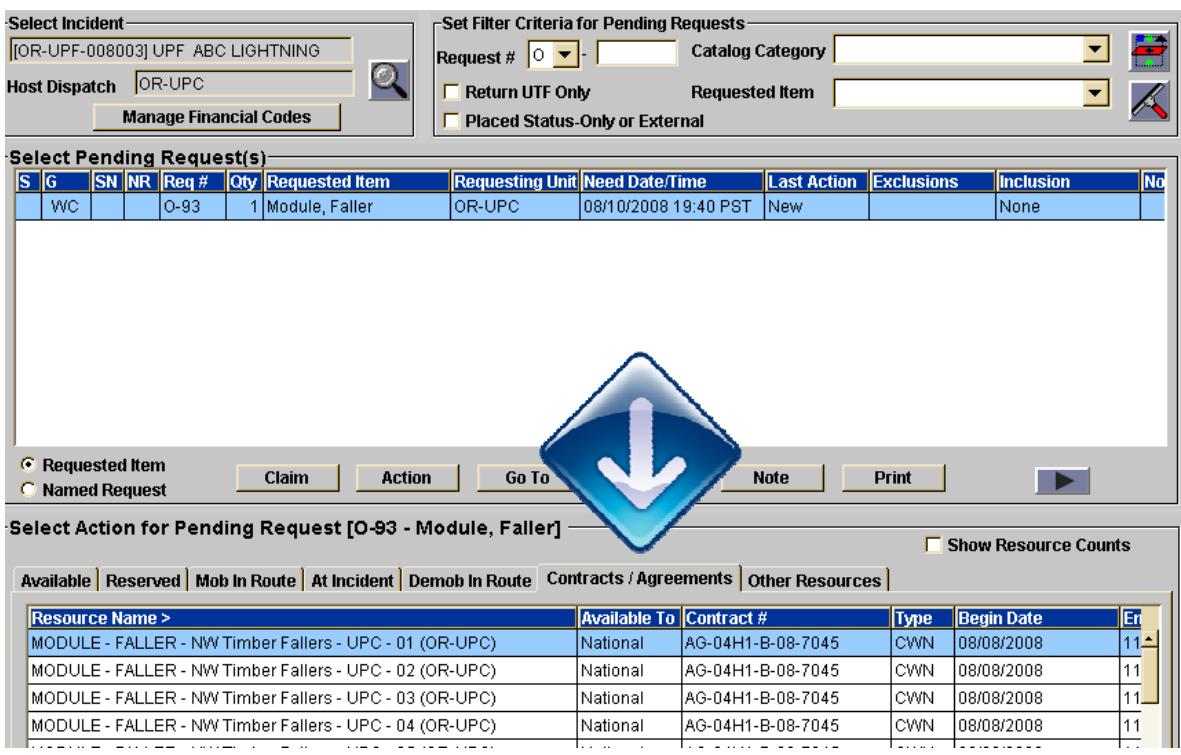

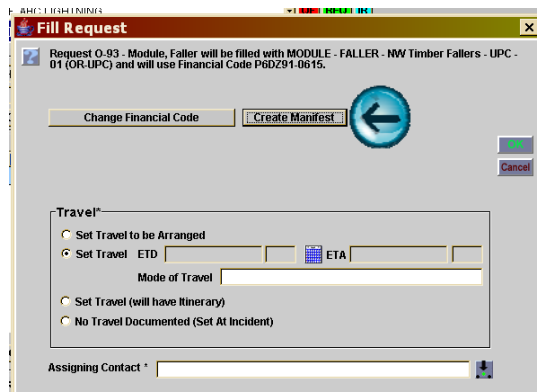

Select your module, fill, when the travel screen pops up, CLICK THE CREATE MANIFEST BUTTON before setting travel.

(Part 2 of 4)

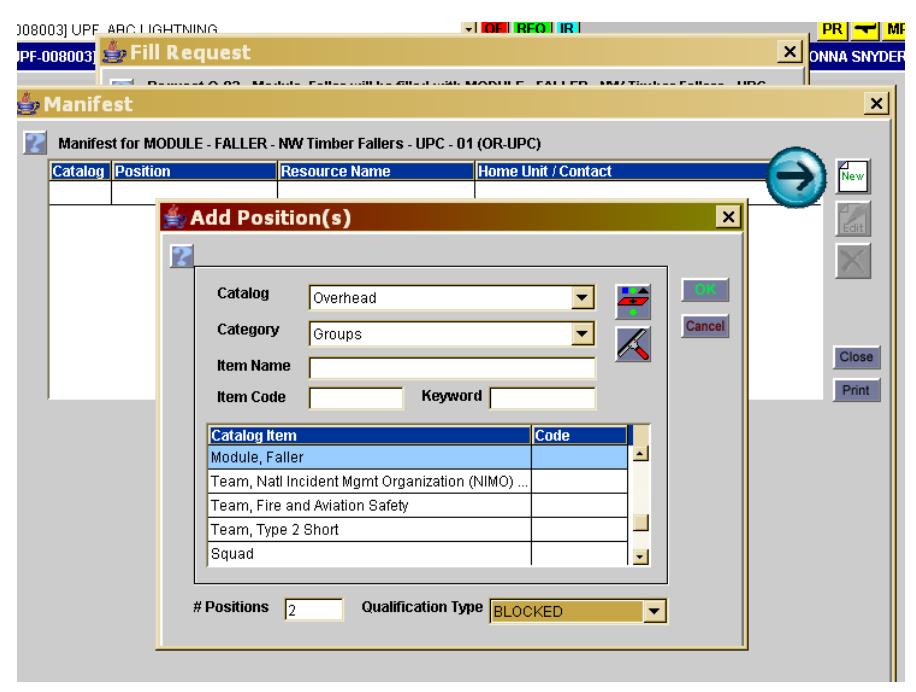

Click the new button, the add positions box will come up, pick overhead in the catalog, and groups in the category, FILTER, pick Module, faller. In the # positions box put 2, click OK.

(Part 3 of 4)

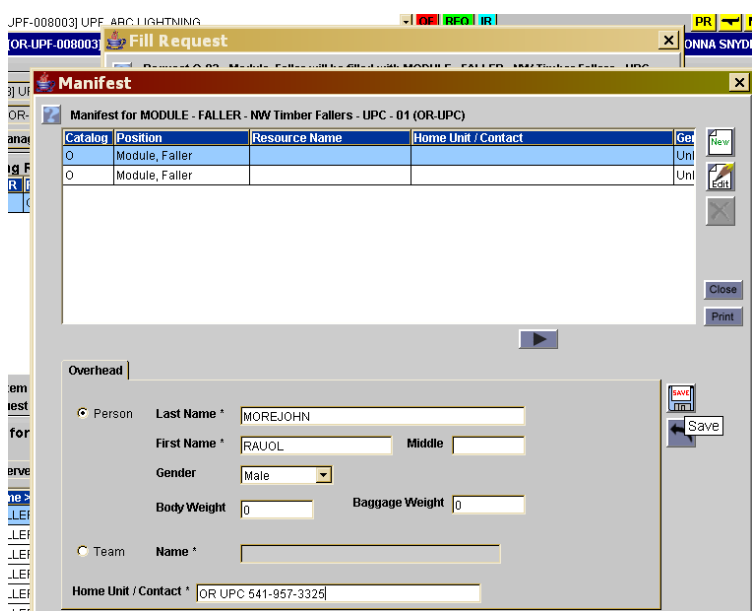

Highlight the first Module, Faller position - Ask the contractor who the fallers will be and make sure they are on the Best Price Value List. You are able to type in the names, a query is not needed. Names that are not on the list **can not** be **used**; they must be on the list given to each host unit. Save when done. (Part 4 of 4)

# **Printing the Request**

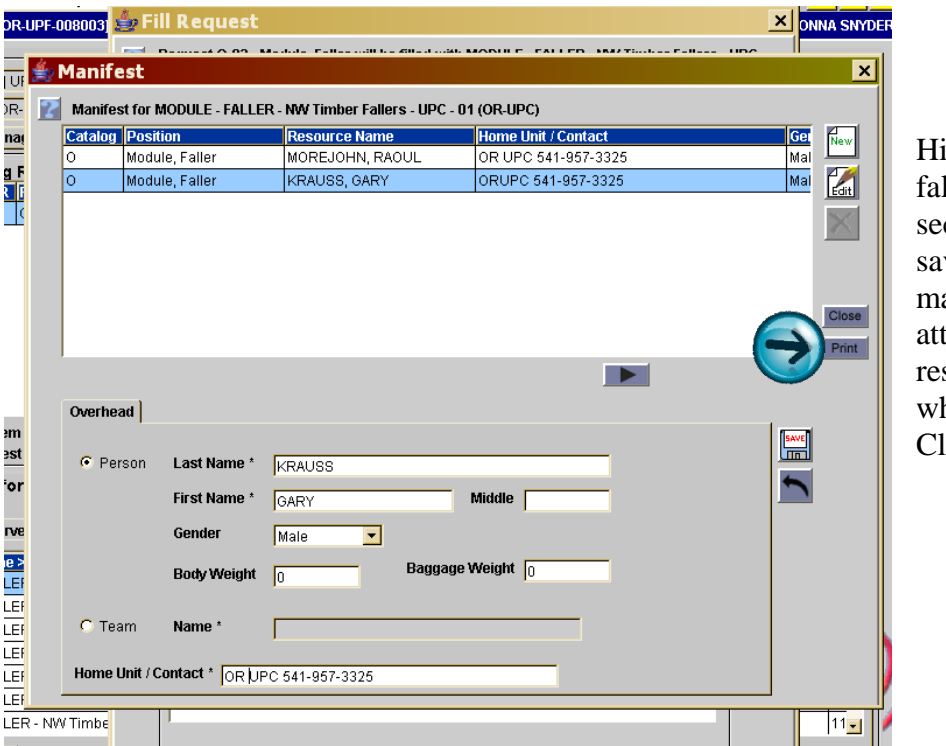

ighlight the next  $\frac{6}{1}$  fler and type the cond name in, ve. Print the anifest NOW; tach it to the source order hen you print it. lose this screen.

**Congratulations!! Once you have completed the travel information you've successfully filled a Faller Module**

# **SINGLE FALLERS (Contract)**

### **Creating the Request:**

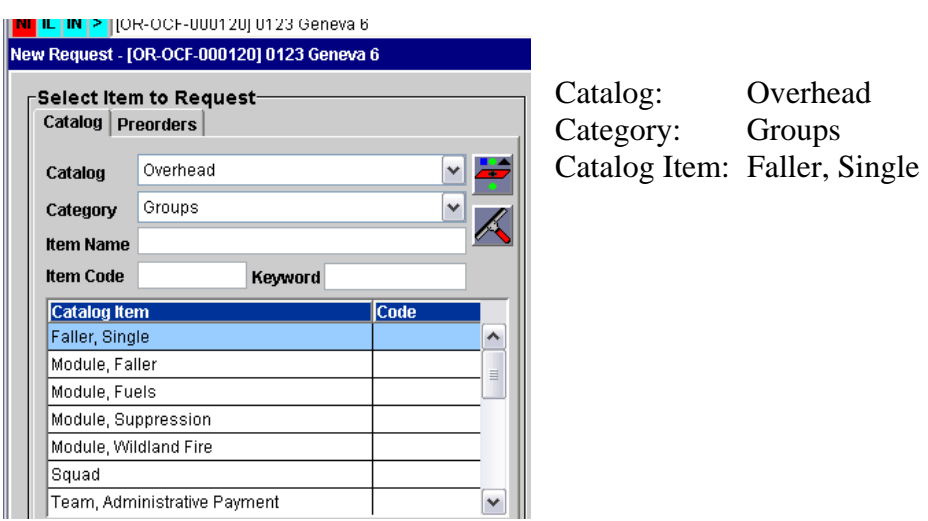

When the request is created as an O#, you fill with a contractor (not an agency resource) When filling this request, **use** the **"Fill w/Agreement"** feature under the action tab DO NOT USE THE QUERY TAB.

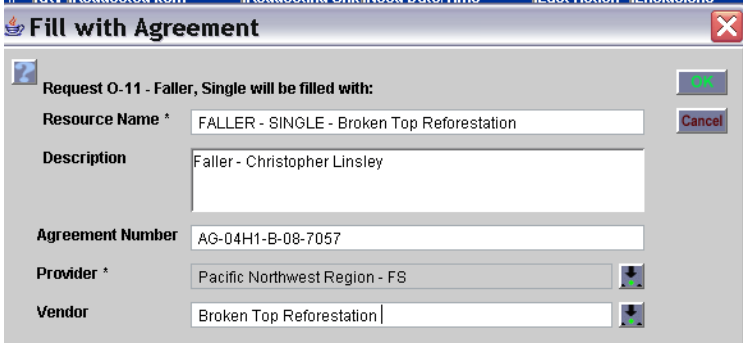

#### **Fill Information Required:**

- **Resource Name:** Fill as shown above
- **Description:** The name of the faller
- **Provider: OR-R06** when chosen it appears as Pacific Northwest Region FS
- **VENDOR:** It is not necessary to use the pull down option, type in the vendors name as it appears on there agreement

Single contract fallers are **not statused in ROSS**. There is a Best Price Value list that is assigned to each host unit and that is the list that will be used for dispatching of this resource.

\* If an agency faller is needed, create the request as an O# (FALC).

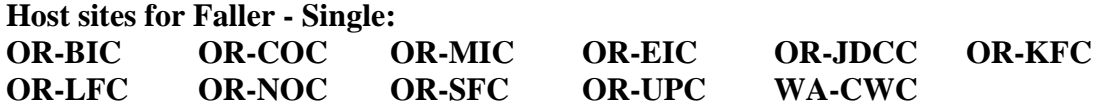

#### **BUSES**

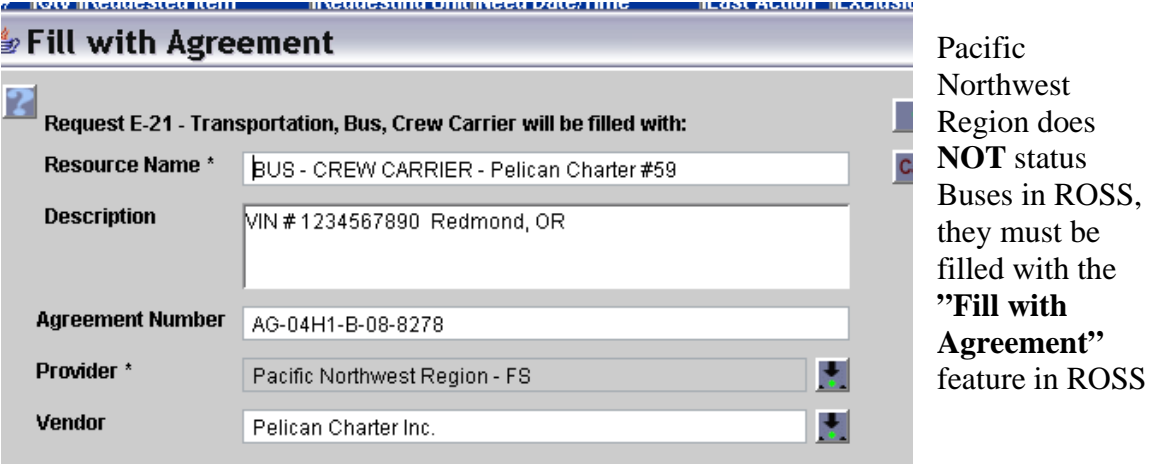

#### **Fill Information Required:**

- **Resource Name:** Fill as shown above
- **Description:** Required to have the VIN # and location of the bus assigned **NOTE**: The VIN # must match what is assigned to the host unit. Request the VIN# from the vendor and ensure that it is one assigned to your unit. The vendor **cannot** swap buses. Many of these companies have agreements elsewhere and we must ensure that they are using the buses that have been assigned to the host unit.
- **Provider: OR-R06** when chosen it appears as Pacific Northwest Region FS
- **Vendor:** It is not necessary to use the pull down option, type in the Vendor name as it appears on the agreement.

The PNW does not status buses in ROSS, but uses the assigned list that has been established by the contracting office. The host dispatch center will establish contact with the Best Value resources. The call down list is based on best value and is ranked from top to bottom. If a unit is not a host of bus vendors, follow the established dispatch procedures of placing the order with neighbors that host buses or if that is not available, placing the order up to the GACC.

- Bus vendors do not web status in ROSS

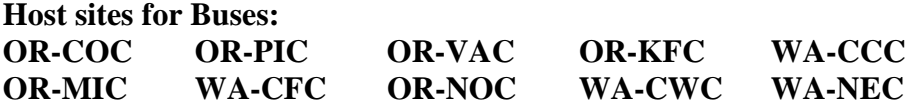

# **SERVICE TRUCK w/MECHANIC**

## **Creating the Request:**

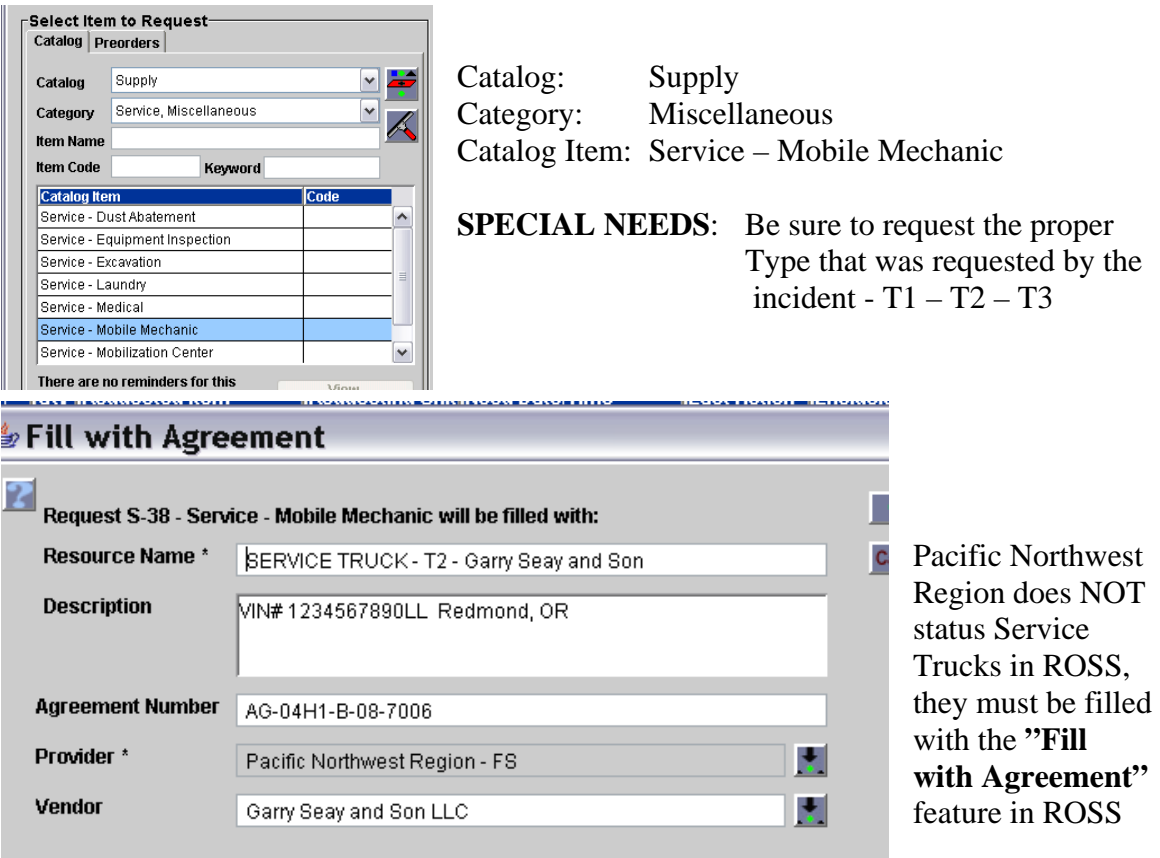

#### **Fill Information Required:**

- **Resource Name:** Fill as shown above
- **Description:** Required to have the VIN # and location of the Service Truck assigned
- **Provider: OR-R06** when chosen it appears as Pacific Northwest Region FS
- **Vendor:** It is not necessary to use the pull down option, type in the Vendor name as it appears on the agreement.

The Service Truck w/Mechanic agreement resources have been assigned to host units. They are listed in best value order per host site. If a unit is not a host of Service Truck vendor, follow the established dispatch procedures of placing the order with neighbors that host Service Trucks or if that is not available, placing the order up to the GACC.

The data entry standards are posted on the ROSS webpage (http://ross.nwcg.gov) under the link titled "Document Library."

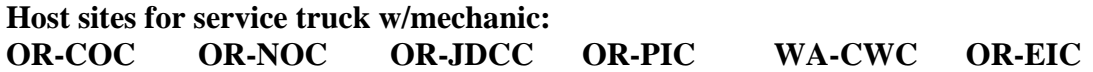

# **REFRIGERATION TRAILERS**

#### **Creating the Request:**

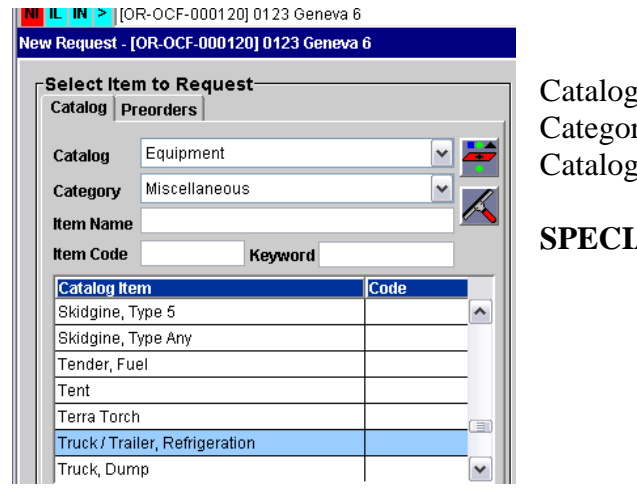

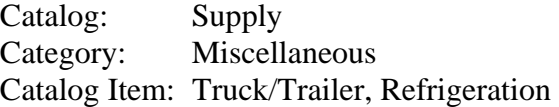

AL NEEDS: Be sure to request the proper Type that was requested by the incident -  $T1 - T2 - T3$ 

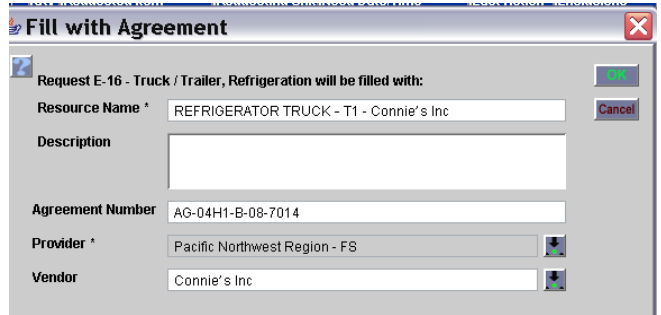

Pacific Northwest Region does NOT status REFRIGERATOR TRUCKS in ROSS, they must be filled with the **"Fill with Agreement"** feature in ROSS

#### **Fill Information Required:**

- **Resource Name:** Fill as shown above
- **Description:** Nothing required
- **Provider: OR-R06** when chosen it appears as Pacific Northwest Region FS
- **Vendor:** It is not necessary to use the pull down option, type in the Vendor name as it appears on the agreement.

The Refrigeration Trailers Federal Agreement resources have been assigned to host units. They are listed in best value order per host site. If a unit is not a host of Refrigeration Trailer vendor, follow the established dispatch procedures of placing the order with neighbors that host Refrigeration Trailers or if that is not available, placing the order up to the GACC.

The data entry standards are posted on the ROSS webpage (http://ross.nwcg.gov) under the link titled "Document Library."

**Host sites for Refrigeration Trailers: OR-COC OR-NOC OR-VAC WA-CWC** 

# **TENTS**

Tents are only to be ordered from the Federal Regional Agreement when the agency owned tents from the cache system are exhausted.

## **Creating the Request:**

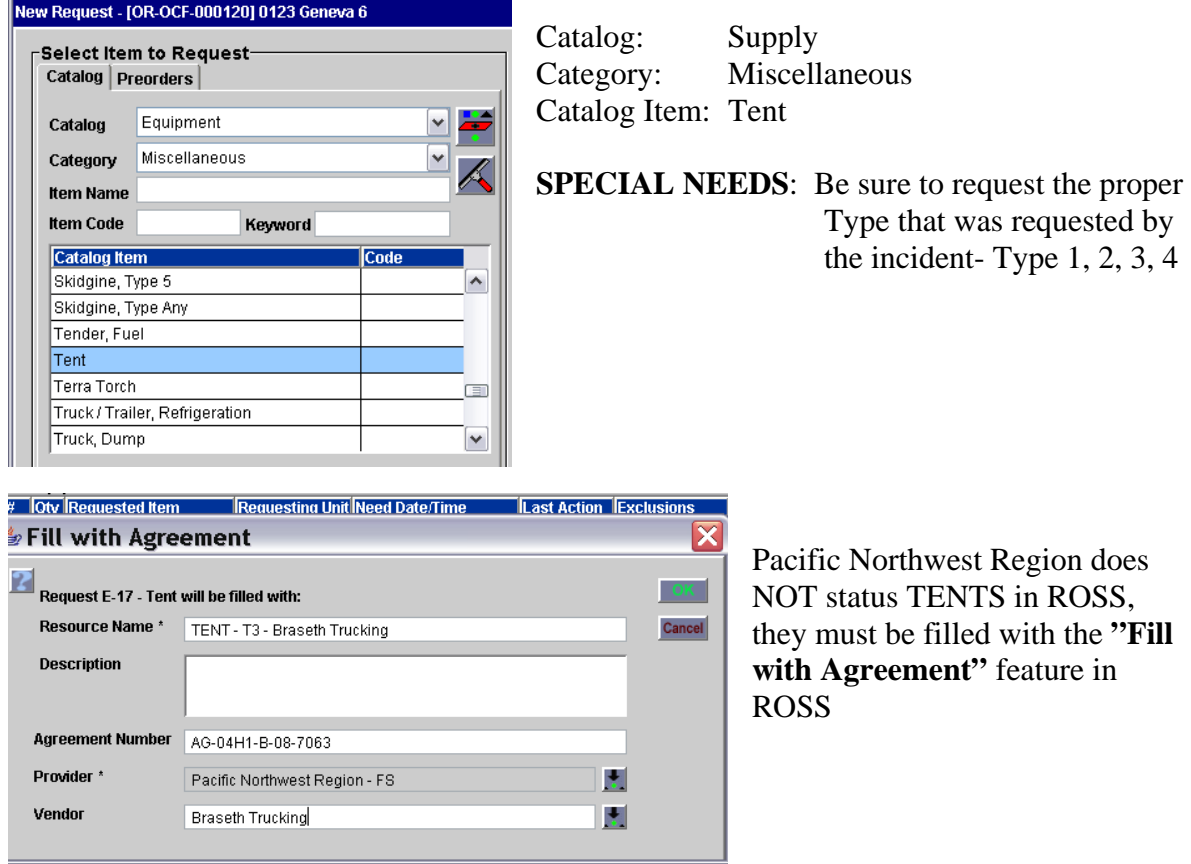

#### **Fill Information Required:**

- **Resource Name:** Fill as shown above
- **Description:** Nothing required
- **Provider: OR-R06** when chosen it appears as Pacific Northwest Region FS
- **Vendor:** It is not necessary to use the pull down option, type in the Vendor name as it appears on the agreement.

The Tent Federal Agreement resources have been assigned to host units. They are listed in best value order per host site. If a unit is not a host of Tent vendor, follow the established dispatch procedures of placing the order with neighbors that host Tents or if that is not available, placing the order up to the GACC.

The data entry standards are posted on the ROSS webpage (http://ross.nwcg.gov) under the link titled "Document Library

**Host sites for tents: OR-COC OR-NOC OR-PIC WA-CWC** 

# **OFFICE CLERICAL TRAILERS**

## **Creating the Request:**

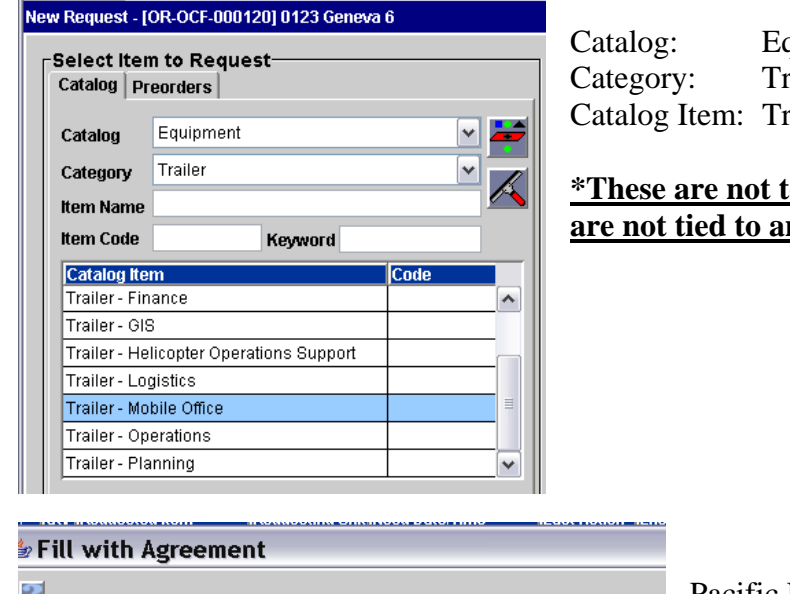

## quipment cailer: railer – Mobile Office

### **b** be name requested and **are in True in the notature in the non-**

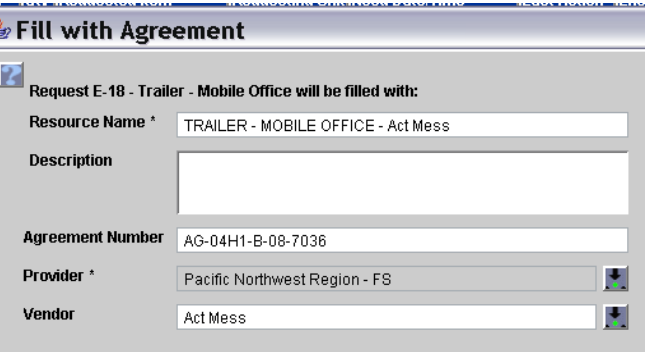

Pacific Northwest Region does NOT status MOBILE OFFICES (CLERICAL) TRAILERS in ROSS, they must be filled with the **"Fill with Agreement"** feature in ROSS

#### **Fill Information Required:**

- **Resource Name:** Fill as shown above
- **Description:** Nothing required
- **Provider: OR-R06** when chosen it appears as Pacific Northwest Region FS
- **Vendor:** It is not necessary to use the pull down option, type in the Vendor name as it appears on the agreement.

The Mobile Office (Clerical)Trailers Federal Agreement resources have been assigned to host units. They are listed in best value order per host site. If a unit is not a host of Mobile Office (Clerical)Trailer vendor, follow the established dispatch procedures of placing the order with neighbors that host Mobile Office (Clerical)Trailers or if that is not available, placing the order up to the GACC.

The data entry standards are posted on the ROSS webpage (http://ross.nwcg.gov) under the link titled "Document Library

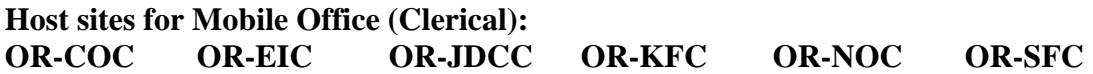